## j-HR Muhtasar ve Aylık Prim Hizmet Belgesi

j-HR Muhtasar ve Aylık Prim Hizmet Belgesi ile ilgili ayrıntılı bilgiye bu dokümandan ulaşılır.

Muhtasar ve Prim Hizmet Beyannamesi, vergi kanunlarına göre verilmesi gereken muhtasar beyanname ile Sosyal Sigortalar ve Genel Sağlık Sigortası Kanunu uyarınca verilmesi gereken aylık prim ve hizmet belgesinin birleştirilerek, kesilen vergilerin matrahlarıyla birlikte sigortalının sigorta primleri ve kazançları toplamı ile prim ödeme gün sayılarının bildirilmesine istinaden beyannamenin programda oluşturulması ve elektronik ortamda gönderimi için kullanılır.

18/12/2017 tarihinde 29983 numaralı resmi gazetede yayınlanan Muhtasar ve Prim Hizmet Beyannamesi Genel Tebliği ile Muhtasar ve Aylık Prim Hizmet (Aphb) beyannamelerinin birleştirilerek tek bir beyanname şeklinde hazırlanabilmesi J Platform'da sağlanmıştır.

Muhtasar ve Prim Hizmet Beyannamesi, vergi kanunlarına göre verilmesi gereken muhtasar beyanname ile 31/5/2006 tarihli ve 5510 sayılı Sosyal Sigortalar ve Genel Sağlık Sigortası Kanunu uyarınca verilmesi gereken aylık prim ve hizmet belgesinin birleştirilerek, kesilen vergilerin matrahlarıyla birlikte sigortalının sigorta primleri ve kazançları toplamı ile prim ödeme gün sayılarının bildirilmesine mahsustur.

a) Vergi kanunlarına göre vergi kesintisi yapmak zorunda olanlar, bir ay içinde yaptıkları ödemeleri veya tahakkuk ettirdikleri kârlar ve iratlar ile bunlardan kestikleri vergileri,

b) 5510 sayılı Kanuna göre sigortalıların prime esas kazanç ve hizmet bilgilerini bildirmekle yükümlü

olanlar/isverenler, sigortalıların cari aya ait prime esas kazanç ve hizmet bilgilerini

Muhtasar ve Prim Hizmet Beyannamesi ile bildirmek zorundadırlar.

Tebliğin tamamına <https://www.gib.gov.tr/muhtasar-ve-prim-hizmet-beyannamesi-genel-tebligi-sira-no-1> ulaşabilirsiniz.

Aylık Prim ve Hizmet Belgesi Oluşturma; Sosyal Sigortalar Kurumuna verilen Prim ve Hizmet belgelerinin listelendiği menü seçeneğidir. Ücret Yönetimi modülünün İşlemler menüsü altında yer alır.

Ücret Yönetimi/İşlemler/ Aylık Prim ve Hizmet Belgesi Oluşturma üzerinden çıktı türü filtresi

Excel Dosyasına (Muhtasar ve Prim Hizmet) ile Aylık Prim ve Hizmet Belgesi oluşturulur.

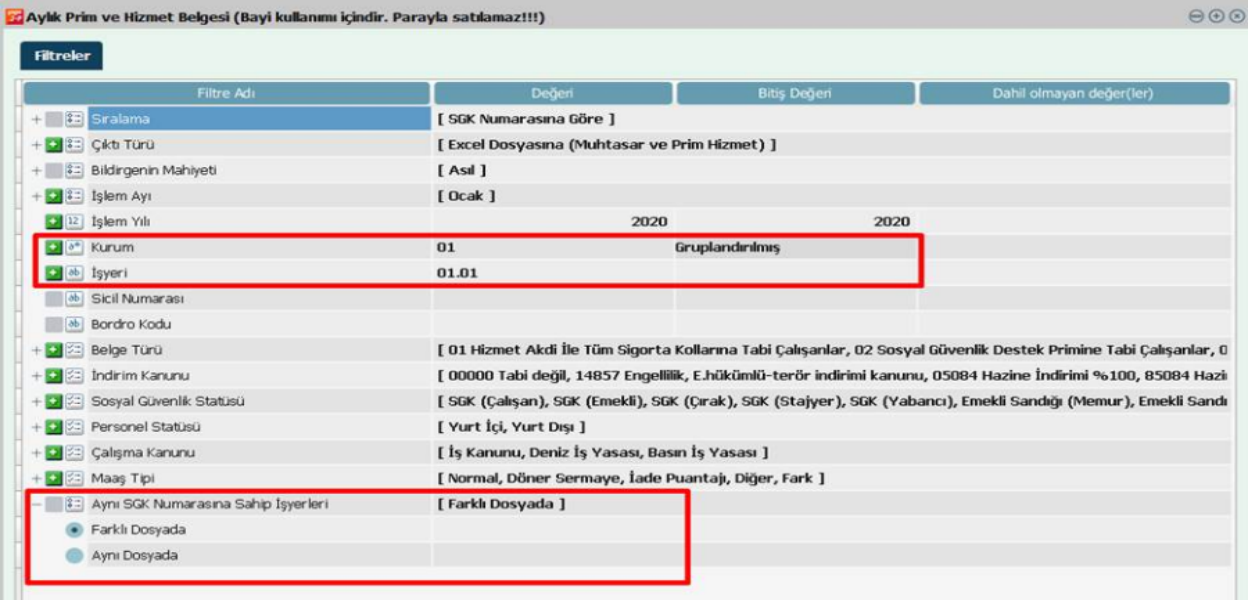

Kurum/İşyeri filtreleri kullanılarak tanımlı kurum ve işyerleri bazında Muhtasar ve Prim ve Hizmet Beyannamesi alınabilmektedir.

Aynı SGK Numarasına Sahip İşyerlerine filtresi ile Muhtasar ve Prim ve Hizmet Beyannamesi, Farklı Dosyada /Aynı Dosyada alınabilmektedir.

Aynı Dosyada seçimi ile Muhtasar ve Prim Hizmet Beyannamesinin İşyeri Bazında Bölünmeyerek Tek Bir Dosya Halinde alınabilmektedir.

Farklı Dosyada seçimi ile Muhtasar ve Prim Hizmet Beyannamesinin İşyeri Bazında Bölünerek alınabilmektedir.

Oluşturulan Aylık Prim ve Hizmet Belgesi, Ücret Yönetimi/Hareketler/ Aylık Prim ve Hizmet Belgeleri altında listelenir.

F9 menü durumunu değiştir ile "Taslak" halindeki mevcut durum "Onaylandı" olarak değiştirilir.

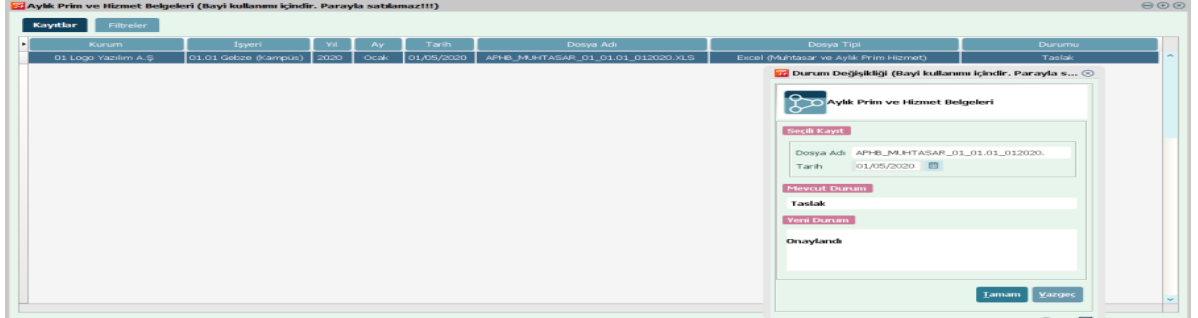

Aylık Prim ve Hizmet Belgeleri ekranında oluşturulan belgelerin durumları toplu olarak değiştirilebilmektedir.

Onaylanması ya da Taslak durumuna alınması istenilen belgeler F9 menü Seçim / Tümünü Seç ile yine F9 menüde bulunan Toplu Durum Değişikliği ile Aylık Prim ve Hizmet Belgeleri toplu halde onaylanabilir ya da Taslak durumuna çekilebilir.

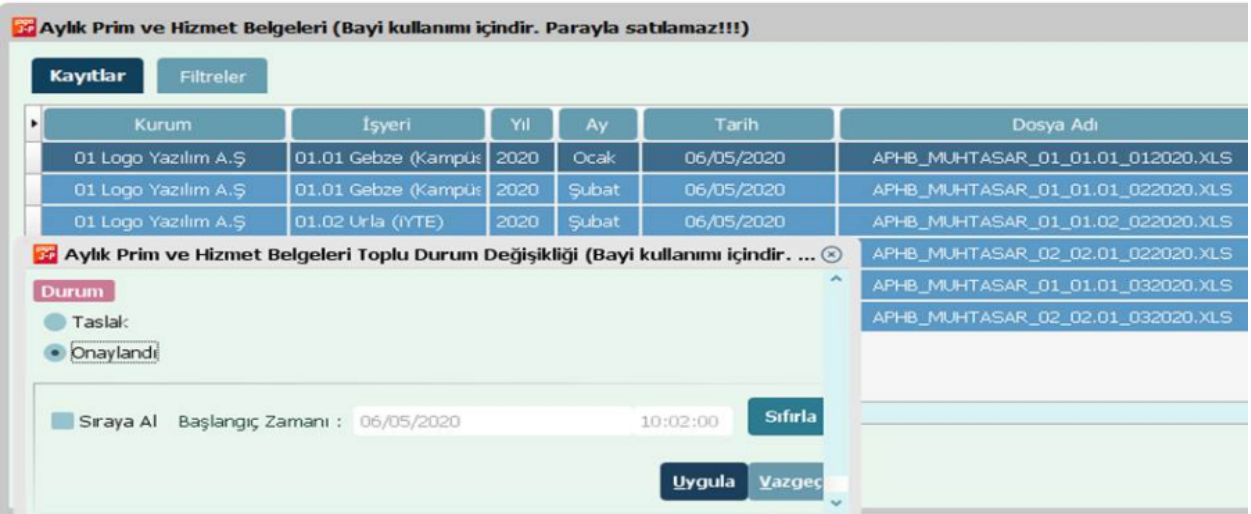

## e-Beyannameler

Genel Muhasebe/Tanımlar/e-Beyannameler altından beyan edilecek Muhtasar ve Prim Hizmet Beyanı türüne göre ekleme işlemi yapılır.

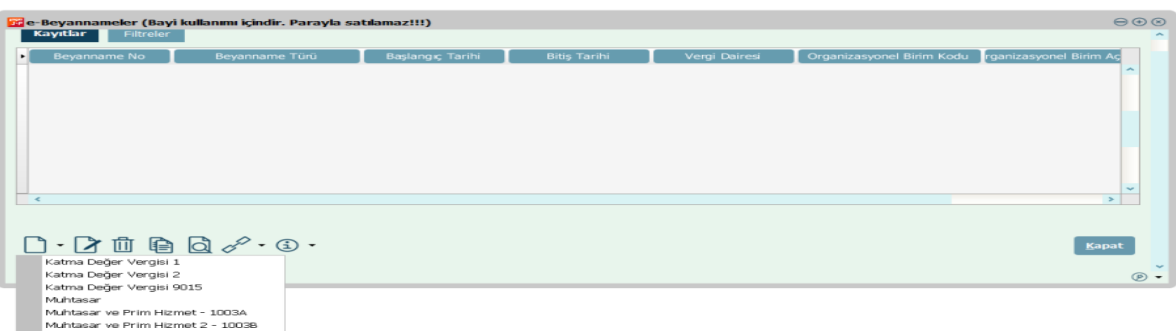

Muhtasar ve Prim Hizmet Beyannamesi; Genel Bilgiler, Vergiye Tabi İşlemler, Ödemeler, Vergi Bildirimi, SGK Bildirimleri, Düzenleme Bilgileri, Ekler sekmelerinden oluşmaktadır.

Genel Bilgiler sekmesinde Mükellefe ait bilgiler, Organizasyonel Birim, Vergi Dairesi, Dönem Tipi ay/yıl bilgileri girilmelidir.

Aylık prim hizmet belgesi raporunda basılan alanların gösterildiği ve sigortalı çalışanlara ilişkin bilgilerin yer aldığı SGK Bildirimler sekmesi bulunmaktadır. Bu sekme içerisinden F9 menü ile Veri Al (SGK Bildirimi) seçilmelidir.

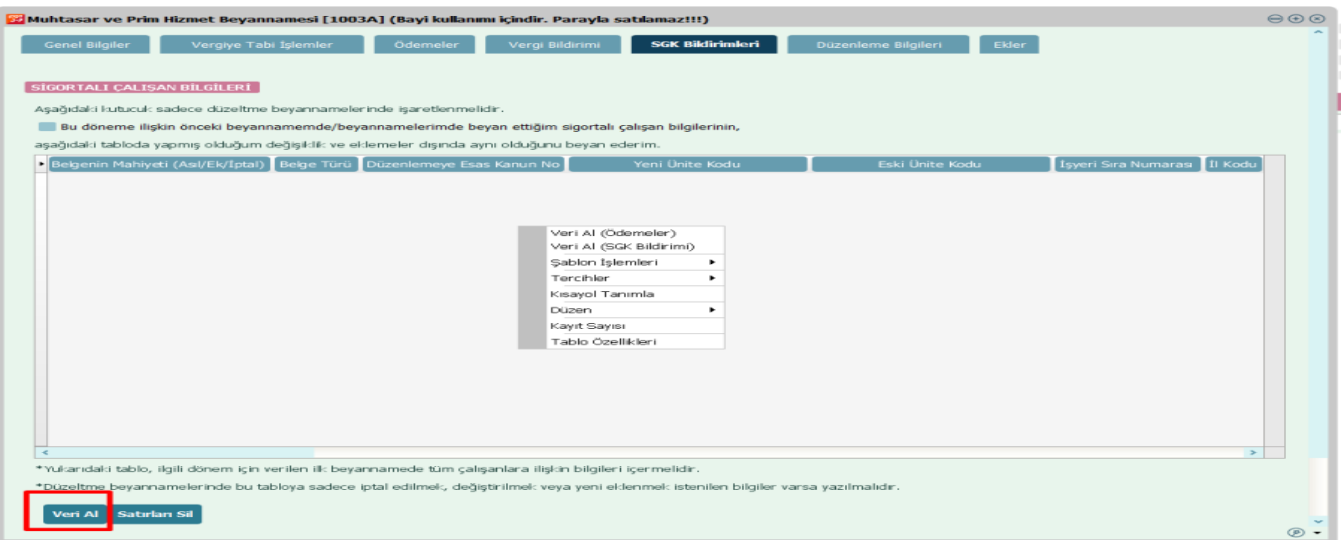

Veri al seçeneği ile bildirge aktarımında birden fazla bildirge aktarımı yapılabilmektedir.

Filtreler sekmesi içerisinde Tarih /Dosya Adı /Dosya Tipi filtreleri kullanılarak birden fazla bildirge seçimi yapıp aktarım sağlanabilir.

Veri Al (SGK Bildirimleri) ile oluşturulan ve onaylanan Aylık Prim ve Hizmet Belgeleri de listelenmektedir.

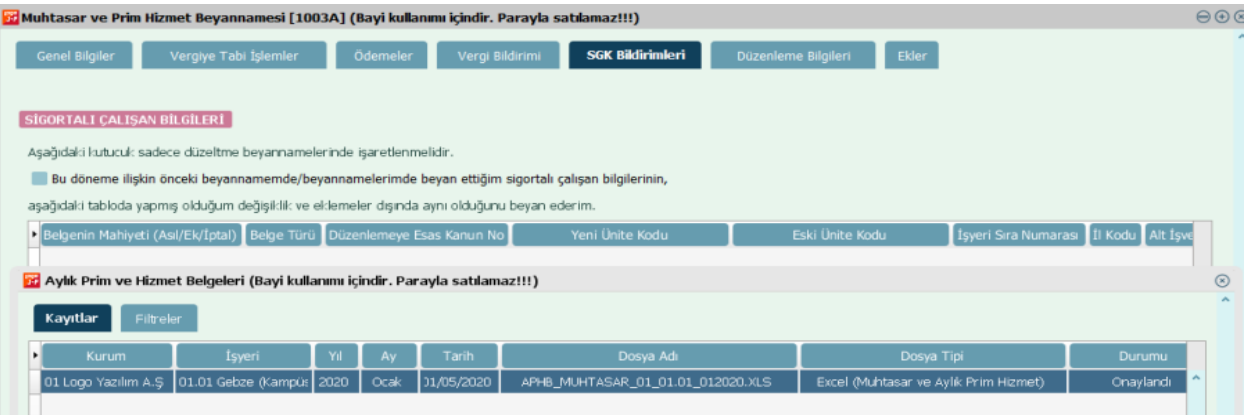

e-Beyanname listesinde F9-Sağ Fare menüsünde bulunan "Beyanname Oluştur" seçeneği ile Beyanname oluşturulur.

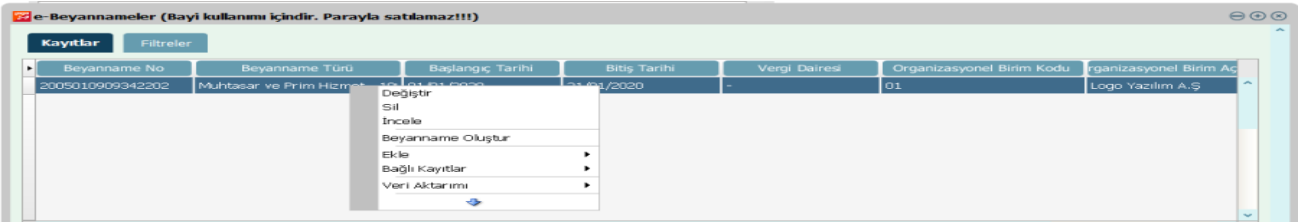